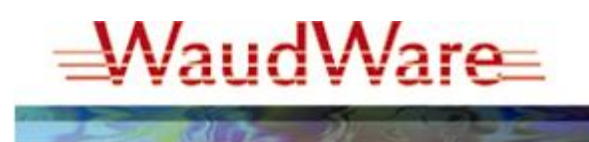

## **Your Tech Tip of the Day**

## **From the Desk of: F. Charles Waud**

**The Two Minute Delay that could save your life …** Have you ever sent an email that you wish you hadn't? Or forgotten to "attach" the attachment? Use this Outlook 2003 tip to delay the sending of messages for a specified amount of time – and give yourself a second chance to review, edit, delete, attach a file, etc…

Here's how to set it up in Outlook 2003:

- ► Select Tools
- ► Select Rules & Alerts
- ► Click New Rule
- ► Click Start from a blank rule
- ► Click Check messages after sending
- ► Click Next
- ► Click Next again. You will get a window stating "This rule will be applied to every message you send. Is this correct?" - Click Yes
- ► Check the box "defer delivery by a number of minutes"
- ► In the lower window, click on "a number of" and choose an appropriate number (I would suggest 2) – Click Okay
- ► Click Next
- ► Click Next again
- ► Give the rule a name (I would suggest "Delay outgoing email by 2 minutes")
- ► Click Finish
- ► Click Apply
- ► Click Okay

Now when you hit "send" - and then have second thoughts, you can go into your "outbox" and retrieve your message.

Happy emailing!

*Charles* 

February 2008

*Software solutions from the experts in innovation …*